# BIETS Candidates.

## Step 1. Biometric Authentication Process.

#### Visit any ME/ESEVA Centre:

Visit any nearest ME/Eseva Centre with your

1. BIETS Hall Ticket Number,

2.Valid Mobile Phone Number and

3. Aadhaar Number Card which is issued on your name only.

Me/Eseva Centre will use this information and your Finger Print for verification purpose.

On successful verification Me/Eseva will issue a PRINT OUT with a

## DOST TOKEN NUMBER.

You can identify this number which will start with DATKN  $\Box$ Number.

## Step 2. Registration Process

Open dost.cgg.gov.in . Click on "Click here to Payment for Registration" link.

1.Use DOST TOKEN NUMBER , 2. Inter HallTicket No and 3. Aadhaar No then press "proceed for payment".

You will be taken to a new web page where you have to pay Rs100/- using your Credit / Debit card.

On successful Payment of Registration Fee you will be getting a SMS with DOST Application ID and Password for logging into Application Form.

No need to pay separate registration fees for different universities. Only one hundred Rupees for all the universities.

## Step 3. Filling of DOST Application Form (After Payment)

- 1. If you are a BIETS candidate most of the application will be auto filled.
- 2. Caste and Income details have to be filled only if you desire to avail such facilities for allotment purposes.
- 3. The Certificate must be in the name of the candidate only others will not be considered.
- 4. After completing the form press SUBMIT button.

## Step 4. Web Options.

You may select a course / college/ university across all the participating universities.

1. Make as many web options as possible to secure your seat in a university.

 2.Please note that the allotment will be made on the basis of options given by you depending upon your merit eligibility

(Such as Marks, Category of reservations, age in case of a tie).

- 3.Each student will be allotted an admission as per their priority. Once the seat is confirmed the other priorities will be nullified.
- 4.Any registered student is allowed to exercise web options for second time in Phase II if he/she desires so.
- 5.Please verify the college details before selecting the college. (Information as furnished by the concerned colleges).
- 6.You can edit your options any number of times before the closing date announced on the DOST website.
- 7. The servers will be closed for web options on the last date of that Phase at 12.00 pm.

## Step 5. Allotments: This will be done from CGG.

- Seats will be allotted using a software developed by CGG and as per UGC rules.(See Eligibility Criteria in Dost home page).
- $\bullet$
- Your seat allotment will be intimated to you through SMS to your registered mobile number. You can log in to your dost account and take a print out of your allotment letter.

## Step 6 : How to confirm your admission after allotment of your seat :

 1.You can confirm your admission by visiting the concerned degree college and the college will verify your certificates.

You have to pay your college admission fees. The principal of the college will confirm your admission by issuing a printed slip.

- 2.The students must keep all their originals ready before joining the college.
- 3. Report to the college on or before the dates mentioned in the schedule for confirming your admission for a given Phase.
- 4. Furnishing any false information will forefiet the admission.

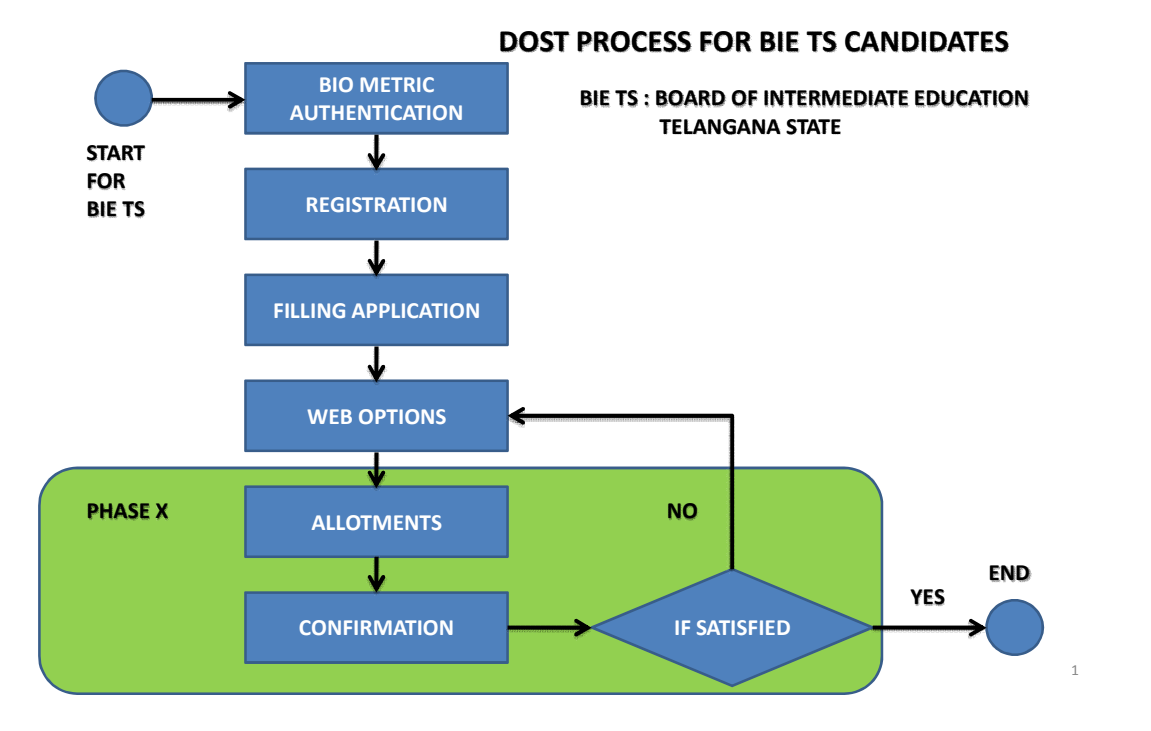

#### 3

## Non-BIE TS Candidates.

Non-BIETS candidates are those who:

1. Have passed Intermediate or 10+2 from other boards such as CBSE or ICSE etc.

2. Those who have passed 10+2 or its equivalent from other than Telangana State.

3. Those who have passed Intermediate before the year 2004.

#### Step 1. Registration:

You are allowed to Register by paying Rs100/- . You will be issued a DOST ID and Password.

## Step 2. Filling of DOST Application Form (After Payment)

Using DOST ID and Password, you can fill application Form and submit.

## Step 3. Verification Process:

Once the DOST-application form is submitted, you have to visit a nearest Helpline Centre HLC for verification of your original documents. On successful verification process you will receive a SMS with DOST ID.

#### Step 4. Authentication Process.

Visit any nearest ME/Eseva Centre with your DOST ID, valid mobile phone number and Aadhaar Card to complete Biometric Authentication.

On successful verification Me/Eseva will issue a PRINT OUT with a DOST TOKEN NUMBER. You can identify this number which will start with DATKN Number. Step 5. Web Options.

- You may select a course / college/ university across all the participating universities.
	- 1. Make as many web options as possible to secure your seat in a university.
- 2.Please note that the allotment will be made on the basis of options given by you depending upon your merit eligibility

(Such as Marks, Category of reservations, age in case of a tie).

- 3.Each student will be allotted an admission as per their priority. Once the seat is confirmed the other priorities will be nullified.
- 4.Any registered student is allowed to exercise web options for second time in Phase II if he/she desires so.
- 5.Please verify the college details before selecting the college. (Information as furnished by the concerned colleges).
- 6.You can edit your options any number of times before the closing date announced on the DOST website.
- 7. The servers will be closed for web options on the last date of that Phase at 12.00 pm.
- 8.Seats will be allotted using a software developed by CGG.
- 9.Your seat allotment will be intimated to you through SMS to your registered mobile number. You can log in to your dost account and take a print out of your allotment letter.

## Step 5. Allotments: This will be done from CGG.

- Seats will be allotted using a software developed by CGG and as per UGC rules.(See Eligibility Criteria in Dost home page).
- Your seat allotment will be intimated to you through SMS to your registered mobile number. You can log in to your dost account and take a print out of your allotment letter.

## Step 6 : How to confirm your admission after allotment of your seat :

 1.You can confirm your admission by visiting the concerned degree college and the college will verify your certificates.

You have to pay your college admission fees. The principal of the college will confirm your admission by issuing a printed slip.

- 2.The students must keep all their originals ready before joining the college.
- 3. Report to the college on or before the dates mentioned in the schedule for confirming your admission for a given Phase.
- 4. Furnishing any false information will forefiet the admission.

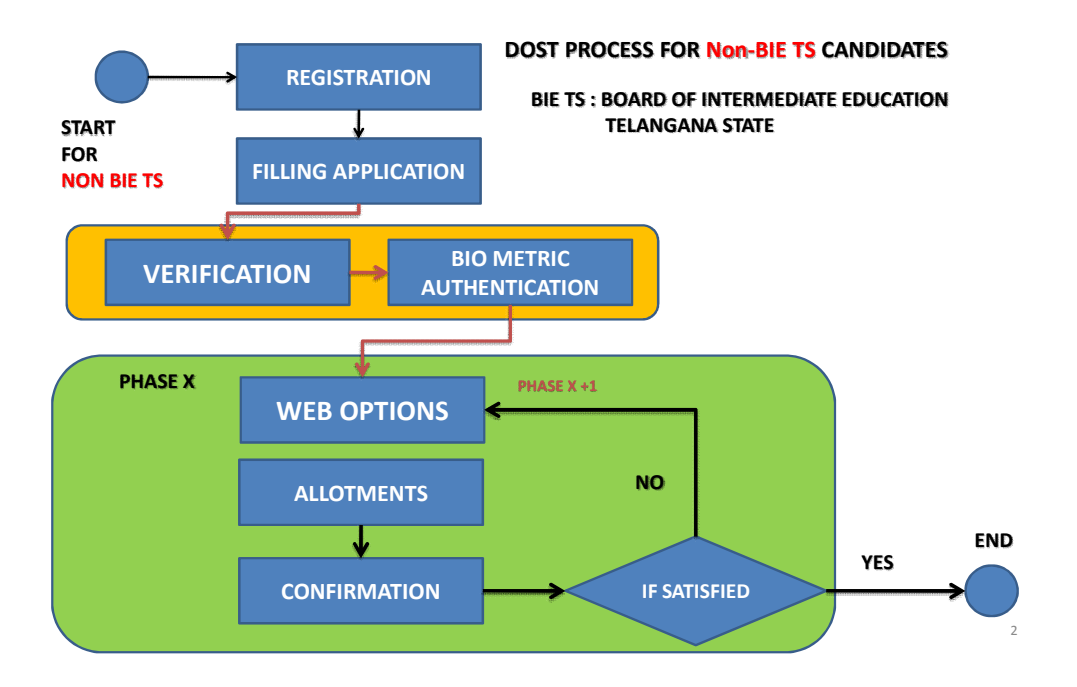